#### **Nauka zdalna - materiały dla kl. 5B**

**na dzień: 21.04.2020**

## **RELIGIA**

Temat: Sigla Biblijne NT

- [https://www.youtube.com/watch?v=gp\\_iEdFQ18s](https://www.youtube.com/watch?v=gp_iEdFQ18s)
- Nauczyć się skrótów Nowego Testamentu <http://www.katecheza.papierolot.com/?page=article&id=57>
- [https://www.purposegames.com/game/skroty-biblijne-nowy](https://www.purposegames.com/game/skroty-biblijne-nowy-testament)[testament](https://www.purposegames.com/game/skroty-biblijne-nowy-testament)

### **JĘZYK ANGIELSKI**

Topic: We love sports! Wydarzenia sportowe.

• Podręcznik str.89, zad.1- przeczytaj, posłuchaj i powtórz. Połącz słowa z liczbami na obrazkach , zapisz w zeszycie tabelę 2- Sporting events, places and people-podręcznik str. 96, obok wyrazów wpisz odpowiednią liczbę z obrazka z zad.1.

• Podręcznik str. 89, zad.2- podziel wyrazy z zad.1 na 3 kategorie: event (wydarzenie), place (miejsce), person (osoba).

• Podręcznik str.89, zad.3- uzupełnij zdana używając wyrazów z zad.1 w liczbie pojedynczej lub mnogiej.

• Ćwiczenia str.64, zad.1,2,3.

• Przećwicz nowe słownictwo na swoim koncie www.macmillaneducationeverywhere.com wybieramy Units- Unit 7-Lesson 3

➢ ćwiczenie online: https://quizlet.com/pl/394014485/unit-7-lesson-3-welove-sports-flashcards/

### **BIOLOGIA**

### **Temat: Poznajemy rośliny okrytonasienne.**

Proszę o zapoznanie z materiałami na stronie: <https://epodreczniki.pl/a/okrytonasienne/Df0Pjn95x> (tylko punkt 1 i 2) (podręcznik str. 137-138)

Dzięki tej lekcji nauczycie się: wskazywać środowiska życia roślin okrytonasiennych; opisywać charakterystyczne cechy tych roślin.

Dziękuję wszystkim uczniom, którzy terminowo wysłali do mnie piękne i bardzo dobrze opracowane prezentacje. Ponieważ klasy piąte są już na platformie szkolnej G-Suite, proszę, by kolejne prace przesyłać do mnie za jej pośrednictwem. Do zobaczenia w Waszym Classroom.

## **GODZINA WYCHOWAWCZA**

Temat: Classroom – co to takiego?

Miejsce, gdzie będziemy wspólnie pracować – taka klasa a nawet szkoła w Internecie. Możecie do siebie pisać, odrabiać lekcje, rozwiązywać quizy.

Na CLASSROOMIE będziemy pracować już w najbliższym czasie! Co to znaczy? To co wcześniej mogliście znaleźć na naszej szkolnej stronie internetowej, będzie dostępne na CLASSROOMIE.

Kiedy? Na razie będziemy umieszczać informacje zarówno na Classroomie i na stronie www szkoły. Następnie przejdziemy tylko i wyłącznie na przekazywanie treści poprzez Classroom. Dlatego bardzo proszę, aby uczniowie, którzy jeszcze tego nie zrobili, zalogowali się do platformy Classroom.

A więc do dzieła: zapraszam do zalogowania się do Google Classroom (Polecam kliknąć link: https://youtu.be/reh6Pr92ctA)

1. najlepiej proszę wpisać do przeglądarki google classroom (to jedna z opcji, druga to logowanie, jak do zwykłego gmaila)

2. w prawym górnym rogu strony klikacie: ZALOGUJ SIĘ

3. podajemy adres użytkownika, czyli stworzony przez szkołę e-mail

4. klikamy DALEJ

5. wpisujemy hasło

6. akceptujemy regulamin

7. tworzymy swoje nowe hasło, pamiętać należy, że musi być minimum 8 znaków

8. klikamy zmień hasło i zapisz je sobie do zeszytu (od tego momentu do nowej poczty e-mail logujemy się wg nowego hasła, które sobie sami ustalicie)

9. jesteście zalogowani do usług Google

10. rozwijamy listę aplikacji (prawy górny róg, 9 kropeczek) i wybieramy Classroom

11. bardzo ważne jest potwierdzenie konta szkolnego /tzw. firmowego/ rozpoznajemy je po końcówce ...@zssrzyki.pl - klikamy dalej

12. wybieramy rolę - UCZEŃ i przechodzimy dalej

13. następnie przechodzicie do widoku tzw. kafelek - tu będzie widoczny kafelek: Klasa 5b

14. należy na danym kafelku kliknąć DOŁĄCZ

15. Zapraszam do zapoznania się z filmikami instruktażowymi, które pomogą w przebrnięciu do naszego Classroomu. W przypadku pytań zapraszam do kontaktu, dane do pierwszego logowania są na dzienniku rodzica.

Polecam zapoznać się z samouczkami w serwisie YouTube:

1. Classroom - Pierwsze logowanie:<https://youtu.be/D9wLobXCnCY>

2. Poradnik dla ucznia:<https://youtu.be/O838vcgqEck>

3. Jak oddać zadanie w Google Classroom: [https://youtu.be/fuqd\\_6cy8aw](https://youtu.be/fuqd_6cy8aw)

4. Google Classroom - Jak oddać zad. domowe przez smartphone'a: https://youtu.be/XmyCecxNdJM

5. Google classroom - dołączanie zdjęć do zadań domowych przy użyciu urządzeń mobilnych: https://youtu.be/rwxQ8qPlN-k

# **GEOGRAFIA**

Temat zajęć: **Ziemia i jej model – globus.** Podręcznik : str. 86 – str. 88

Zakończyliśmy część geografii poświęconą Polsce i polskim krajobrazom. Mam nadzieję, że powtarzacie sobie przerobiony materiał. Termin testu z działu 2 podam Wam z odpowiednim wyprzedzeniem. Wchodzimy w krótki rozdział 3 zatytułowany "Lądy i oceany na Ziemi.

I. Proszę zapisać w zeszycie temat zajęć i pracować zgodnie z podaną instrukcją.

II. Jeśli ktoś z Was ma globus w domu, to jest teraz najlepszy moment, żeby go przed sobą postawić i bliżej się z nim zapoznać. Jeśli nie macie, proszę rozłożyć przed sobą mapę świata na końcu podręcznika, lub w atlasie. Ci co mają globus również rozkładają dodatkowo mapę świata.

III. Przed omawianiem tematu przypomnijmy sobie kierunki świata

<https://www.youtube.com/watch?v=X5Z1Nt5tF5U>

IV. Wysłuchajcie teraz krótkiego wykładu Waszego rówieśnika. Dowiecie się z niego ciekawych

informacji na temat modelu naszej planety czyli **globusa. Uwaga: z wykładu obowiązują Was informacje tylko do 2.30 minuty.**

[https://www.youtube.com/watch?v=4mZ\\_qoTHmIU](https://www.youtube.com/watch?v=4mZ_qoTHmIU)

V. Przeczytaj w podręczniku na głos następujące akapity z rozdziału 1 od str. 86 do str.88 :

a) Wstęp

- b) Ziemia i jej model globus.
- c) Czym są południki i równoleżniki.
- d) Podział Ziemi na półkule.

VI . Po przeczytaniu zapisz w zeszycie pod tematem i zapamiętaj:

# Ziemia liczy ok. **4,5 mld lat.**

**Oś ziemska** to umowna prosta, która biegnie przez środek naszej planety oraz łącząca dwa bieguny Ziemi. Ziemia obraca się wokół tej osi. Pełny obrót trwa dobę.

[https://drive.google.com/file/d/1rK8aS6F](https://drive.google.com/file/d/1rK8aS6F-ea31djmdge3uAwdwJFCp89M3/view?usp=sharing)[ea31djmdge3uAwdwJFCp89M3/view?usp=sharing](https://drive.google.com/file/d/1rK8aS6F-ea31djmdge3uAwdwJFCp89M3/view?usp=sharing)

**Siatka geograficzna** to układ południków i równoleżników na globusie. **Siatka kartograficzna** to układ południków i równoleżników na płaszczyźnie np. mapie.

VII. Zatrzymaj się dłużej na akapicie **Kierunki geograficzne na globusie** i zwróć uwagę jak wyznacza się na nim kierunki główne.

VIII. Weź teraz globus, mapę lub globus i mapę do ręki, znajdź i na głos nazwij: *oba bieguny, dowolny południk, południk 0 ͦ , południk 180 ͦ, równoleżnik 0 ͦ czyli równik, dowolny równoleżnik, koło podbiegunowe północne, koło podbiegunowe południowe, Zwrotnik Raka , Zwrotnik Koziorożca, półkulę południową, półkulę północną , półkulę wschodnią i zachodnią.*

Poćwicz: Powtórz tę czynność aż nie będziesz popełniać błędów. To bardzo ważne. !

IX. Na koniec wykonaj poniższe zadania i zapisz odpowiedzi w zeszycie:

1. Znajdź na mapie świata lub na globusie Polskę i napisz na jakich półkulach leży nasz kraj.

2. Napisz na jakich półkulach leży kontynent na którym żyjemy – Europa.

# **MATEMATYKA**

Temat: Zapisywanie ułamków zwykłych w postaci ułamków dziesiętnych.

- 1. Obejrzyj film. <https://www.youtube.com/watch?v=YcKMNcLsLFE&t=159s>
- 2. Zapisz w zeszycie.
	- a) Zamiana ułamków zwykłych na dziesiętne przez rozszerzanie do mianownika 10, 100, 1000…

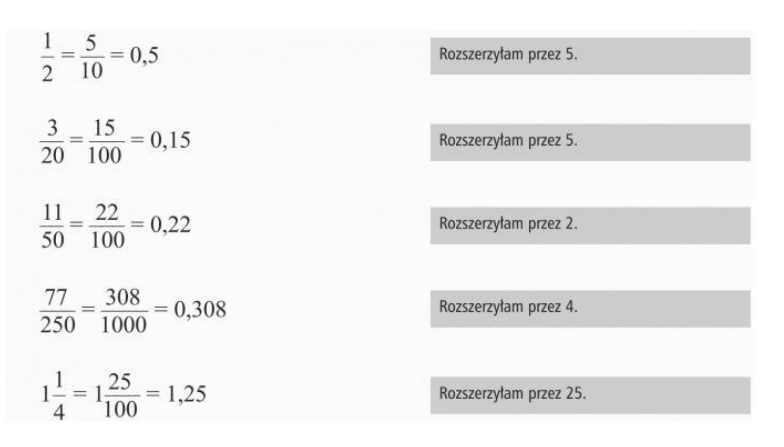

- b) Ułamek dziesiętny nie zmienia wartości , gdy po przecinku dopisujemy lub pomijamy końcowe zera.  $0,3000 = 0,3$  $1,0800 = 1,08$  $20,5 = 20,5000$  $3,004 = 3,00400$
- 3. Podręcznik str. 144 zad.7, str.145 zad.9. Zeszyt ćwiczeń str. 70 zad. 9, 12, 13.

### **SZKOLNE KOŁO PROMOCJI ZDROWIA**

#### Temat: Projekt edukacyjny "Choroby cywilizacyjne".

- 1. Czynniki wpływające na zdrowie
- 2. Przyczyny wybranych chorób cywilizacyjnych
- 3. Profilaktyka chorób współczesnego człowieka

W ramach naszego kółka, proszę o zapoznanie się z materiałami na stronie:

<https://www.youtube.com/watch?v=FVG2P1-L4i8>

<https://www.youtube.com/watch?v=DF4znGEcBPU>

Zachęcam wszystkich uczniów z klas piątych do przygotowania prezentacji lub projektu na wybrany przez siebie temat: "Choroby cywilizacyjne", **"Negatywne skutki rozwoju cywilizacji" lub "Choroby współczesnego** 

**człowieka"** i przesłanie jej na platformie szkolnej. Termin nadsyłania prac do 27 kwietnia 2020 r. Wasz wysiłek i zaangażowanie zostanie nagrodzone oceną z biologii.